## **Уважаемые родители!**

Заявление на перевод в другую дошкольную образовательную организацию подается самостоятельно посредством портала муниципальных услуг<https://uslugi.vsopen.ru/>

Для подачи заявления предлагаем Вам следующий алгоритм действий:

- **1.** Заходим на Портал муниципальных услуг<https://uslugi.vsopen.ru/>
- **2.** Выбираем категорию «Детские сады»

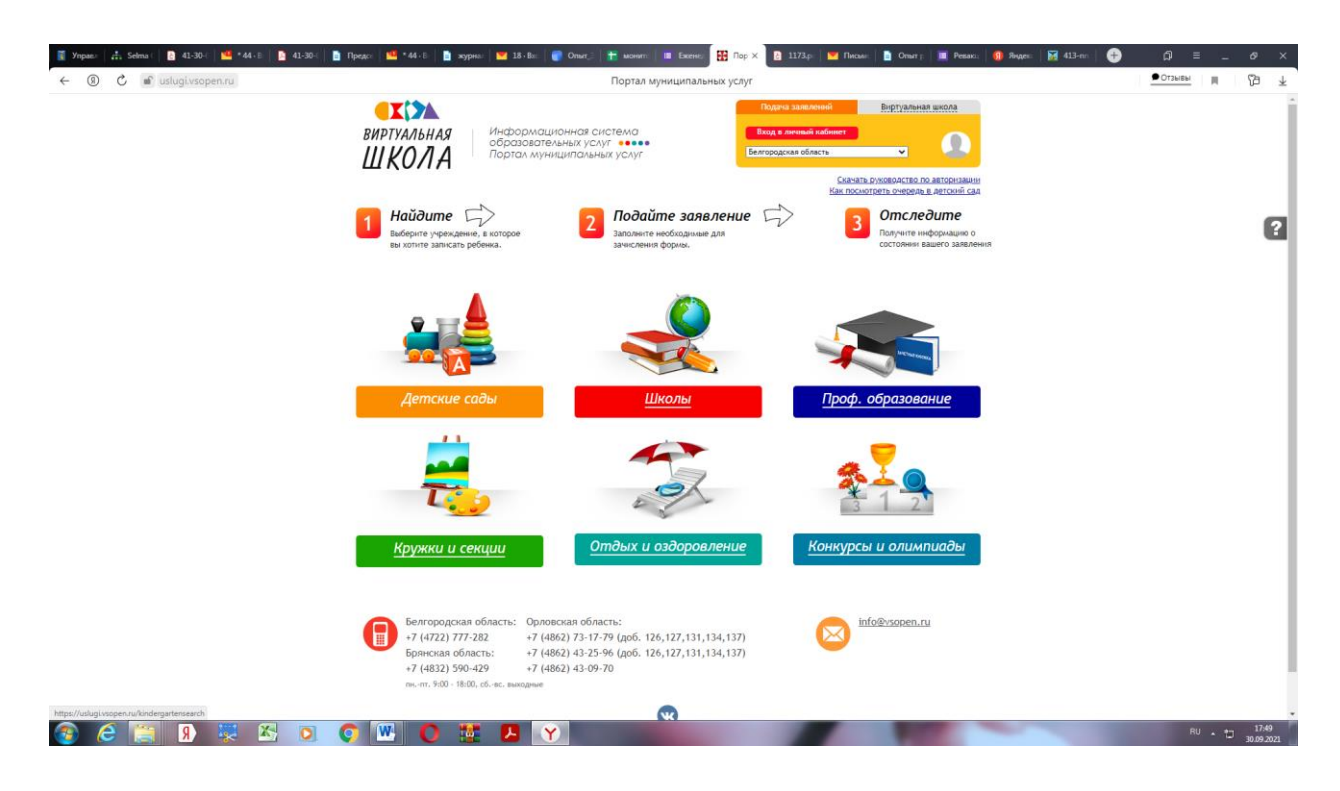

**3.** В открывшейся вкладке выбираем интересующий нас район Белгородской области – г. Белгород

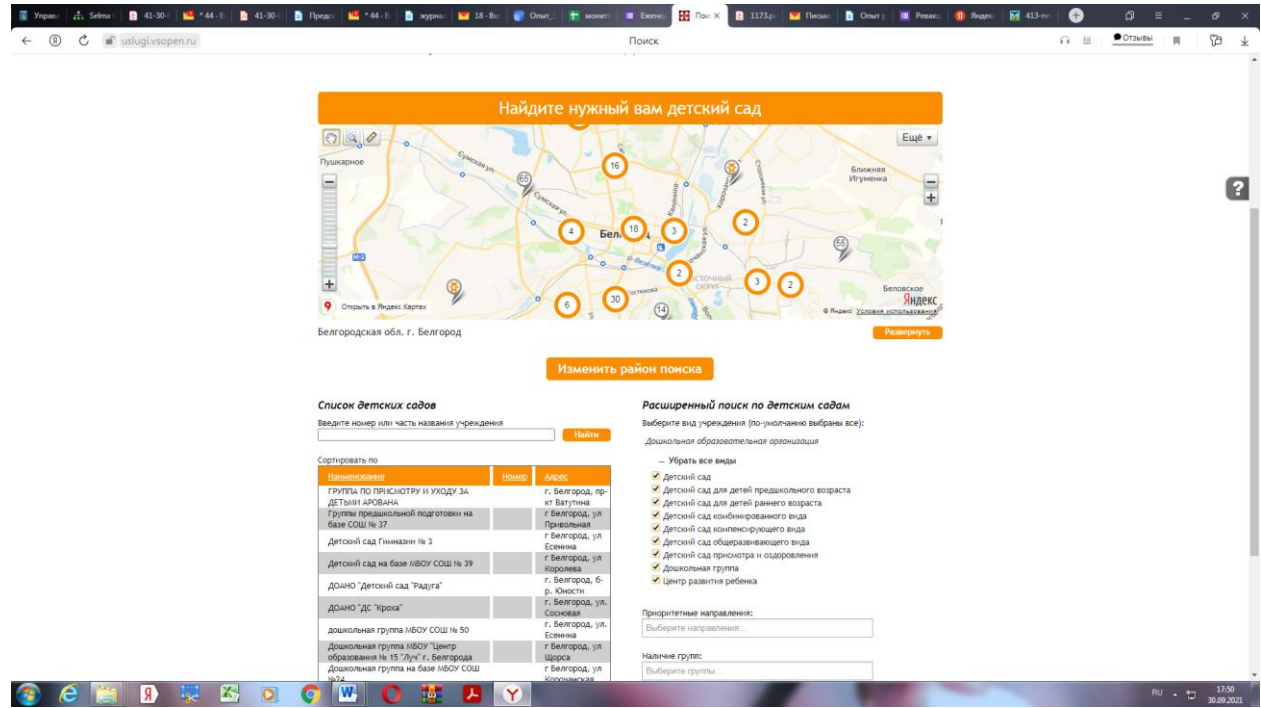

**4.** В левой части страницы вводим наименование (либо номер) того детского сада, в который хотите оформить перевод и нажимаем кнопку «Найти».

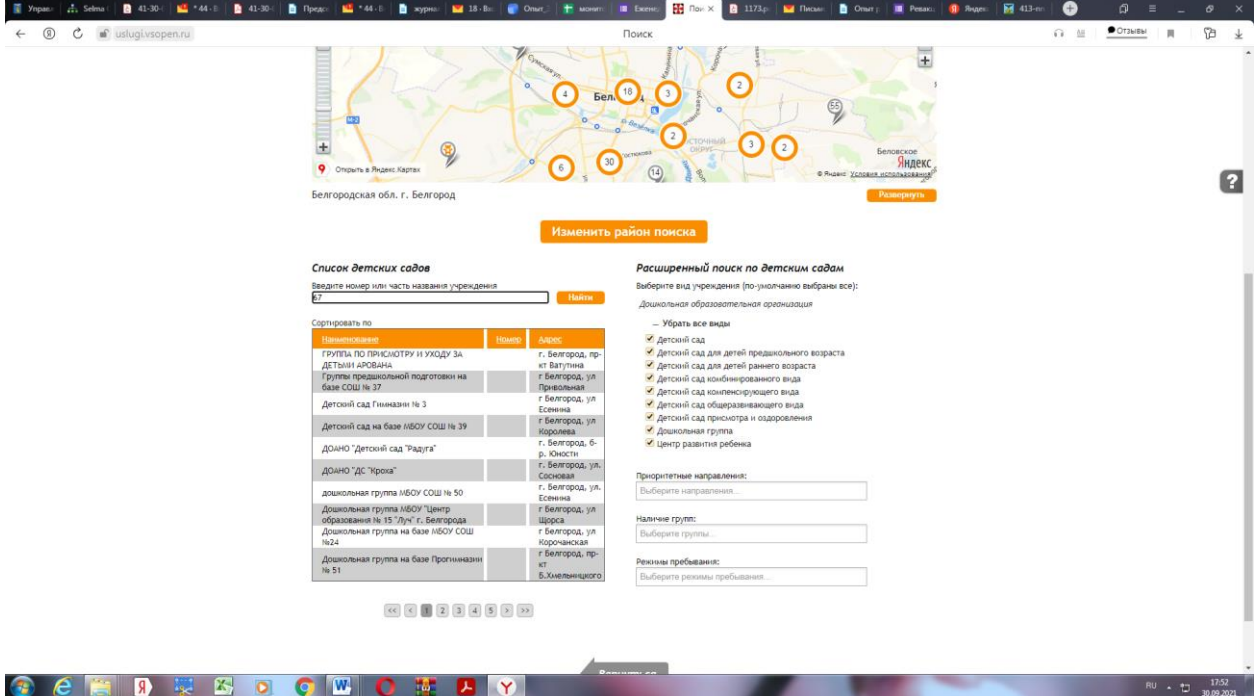

Система автоматически выдаст одну строку с наименованием того учреждения, которое Вы указали. Нажимаем на него

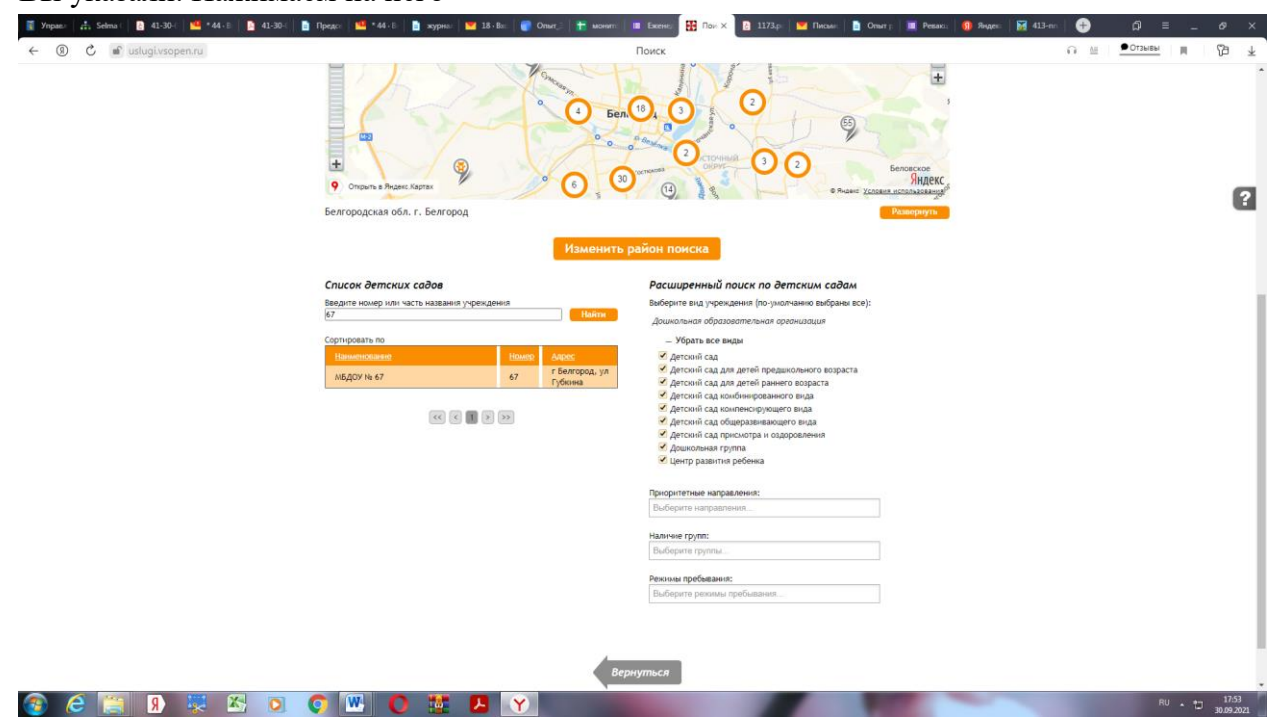

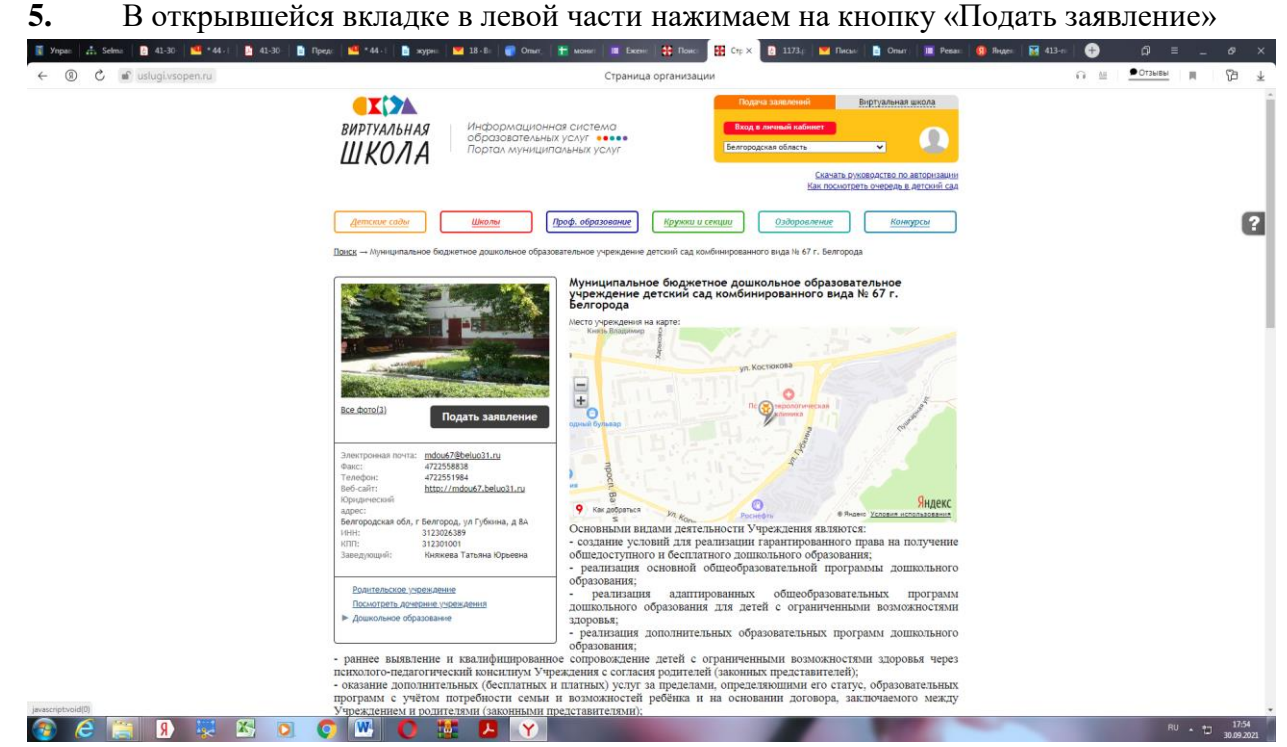

**6.** Далее система предложит Вам войти в личный кабинет посредством логина и пароля портала Госсуслуги. Нажимаем кнопку «Вход в личный кабинет» и вводим свой логин и пароль от портала Госуслуги.

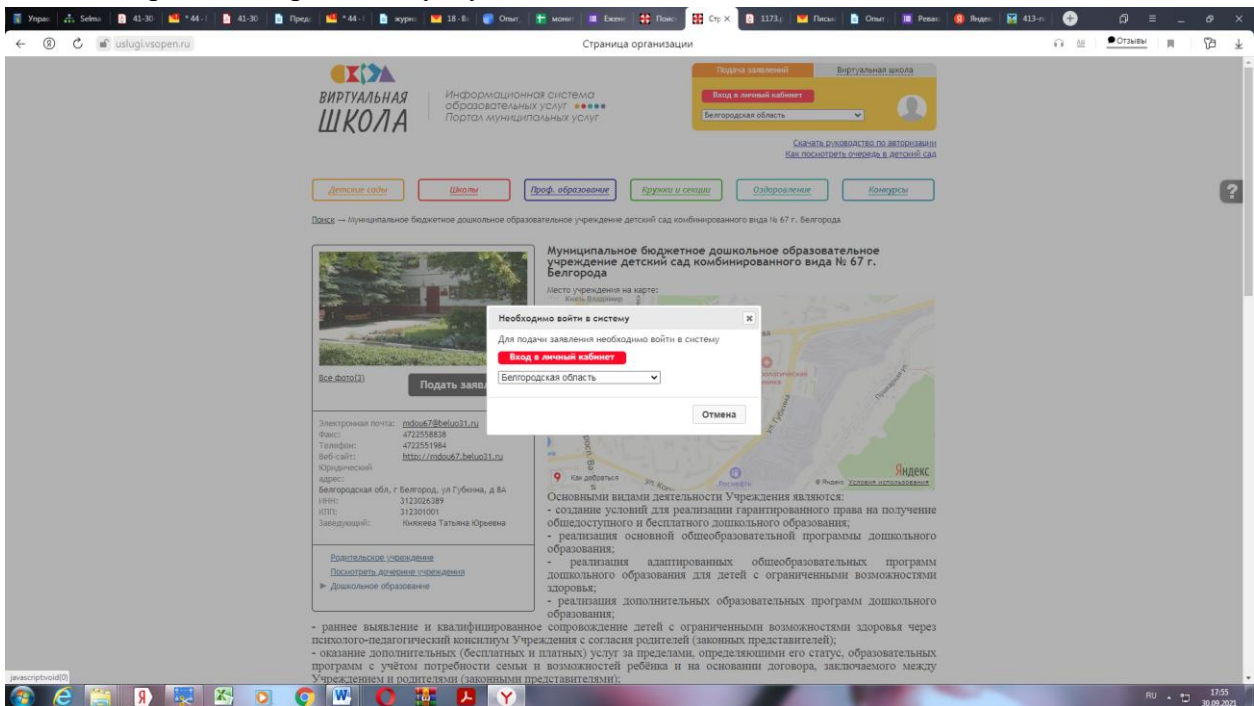

**7.** В открывшемся окне действуем по следующему алгоритму:

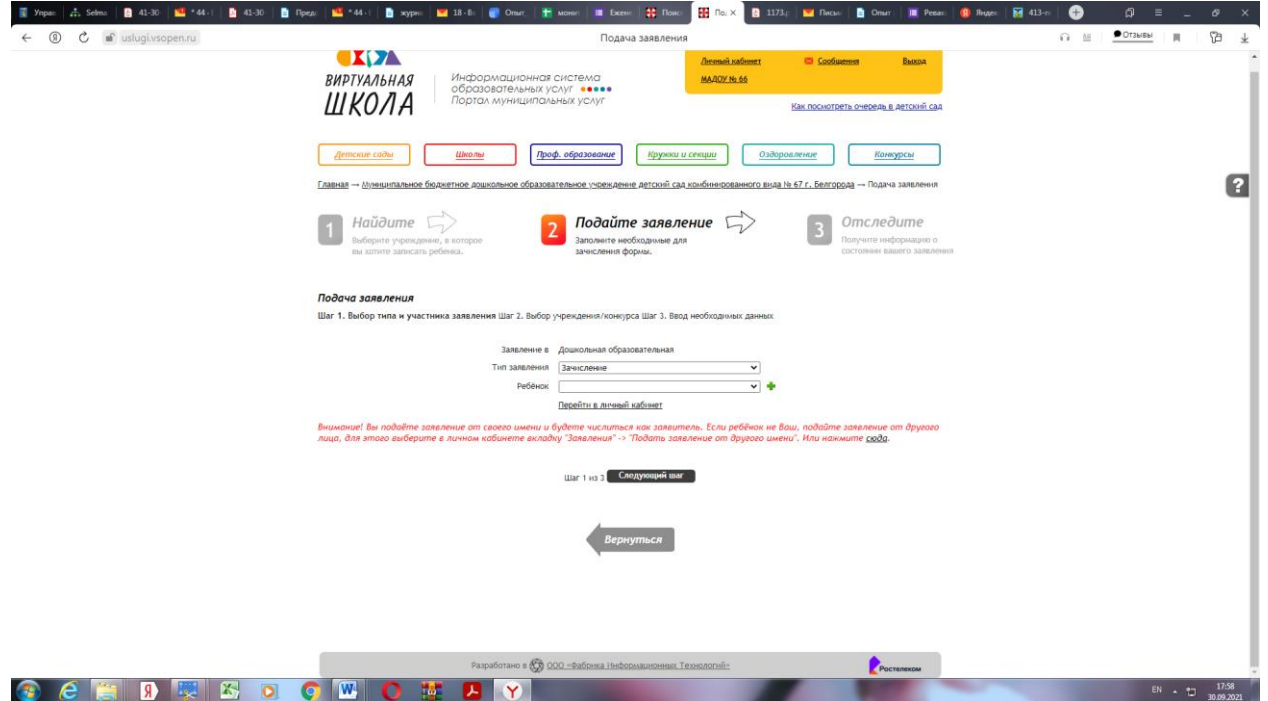

**7.1. Шаг 1** . Выбираем тип заявления. Для перевода необходимо выбрать «Перевод в другую ОО или изменение условий договора».

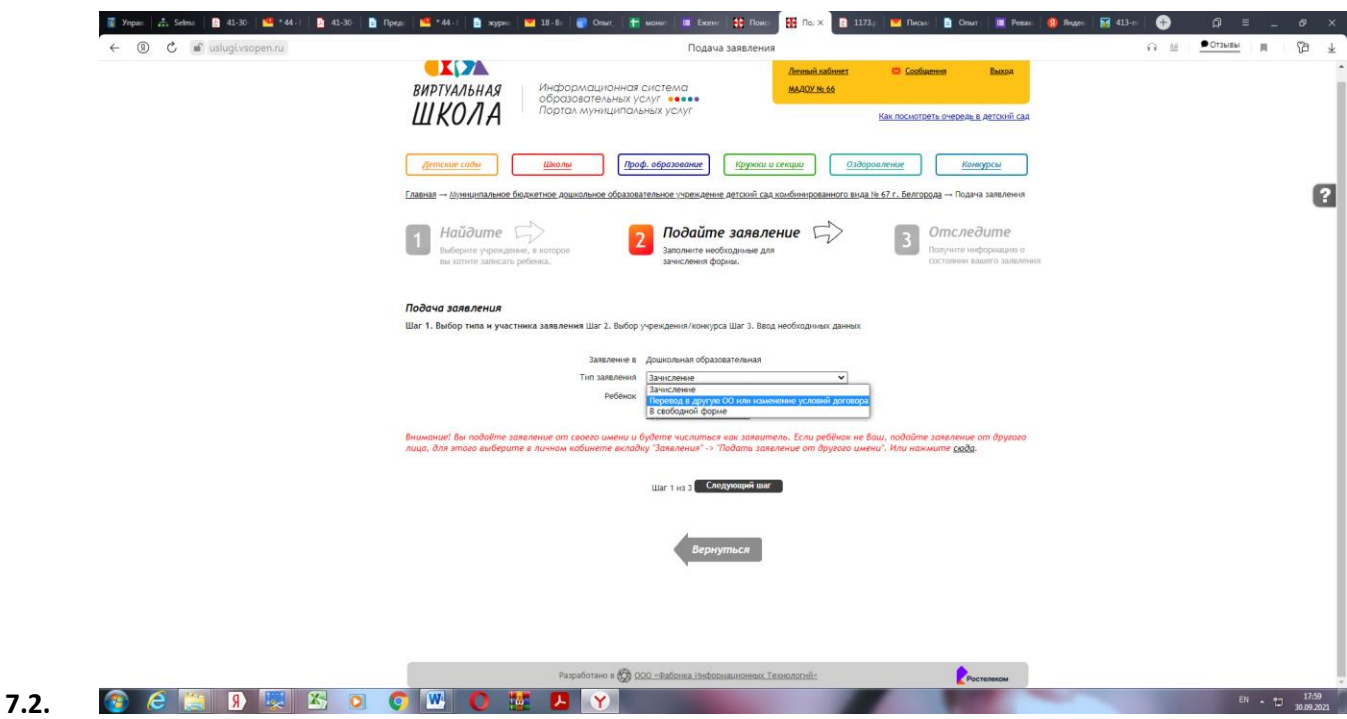

**Шаг 2.** Выберите дополнительные предпочитаемые ДОО (при наличии). Нажмите кнопку «Следующий шаг»

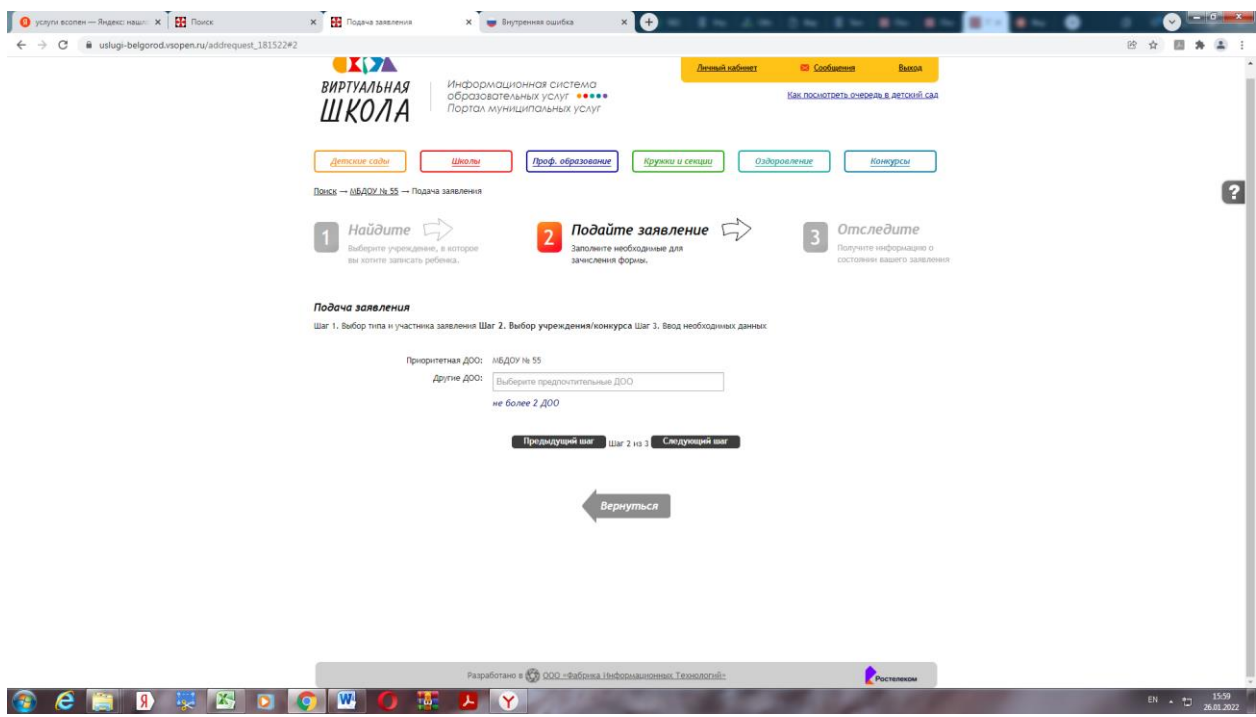

**Шаг 3**. В открывшемся окне укажите желаемую дату перевода, направленность группы и д.р., прикрепите необходимые заявления. После заполнения формы нажмите кнопку «Создать заявление».

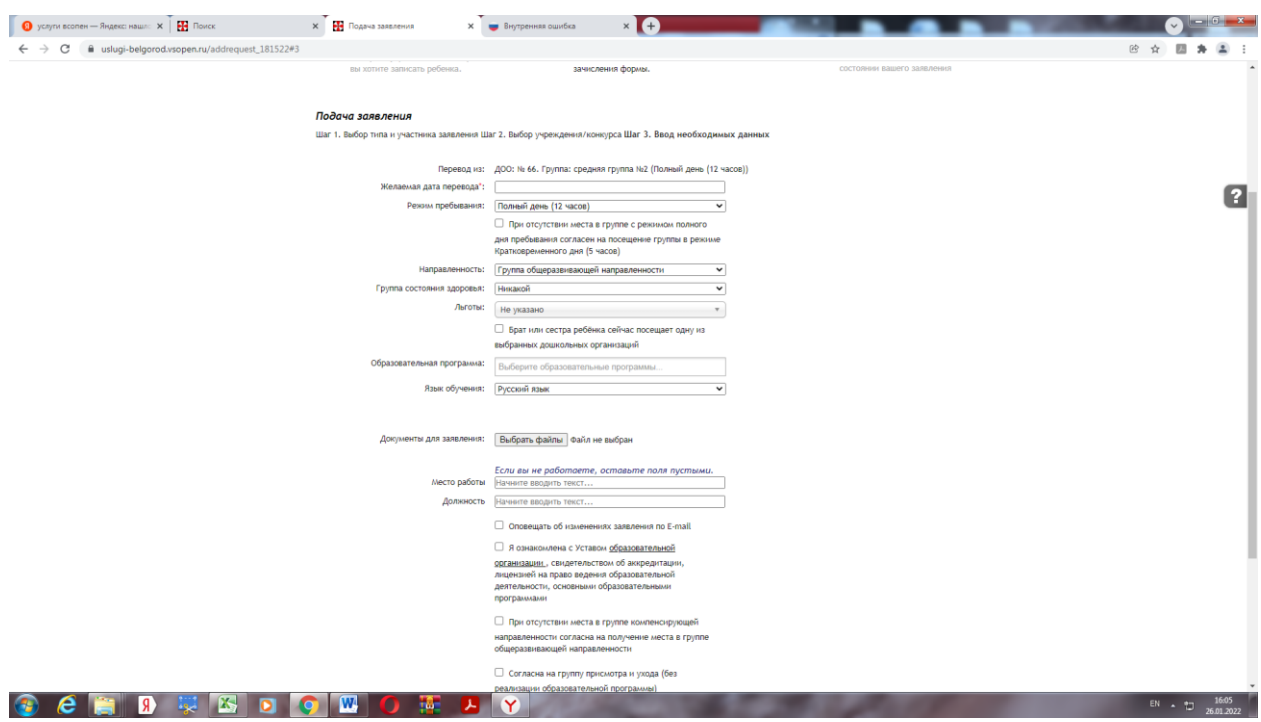

**8.** Заявление на перевод подано. Ожидайте звонка специалиста.